## **ASEMAN LIITOKSEN PURKAMINEN**

Ulkoisissa USB-, FireWire-, Thunderbolt- ja eSATA-laitteissa on ns. "plug & play" -liitettävyysominaisuus, jonka avulla asemasi voidaan yhdistää ja kytkeä irti tietokoneen ollessa käynnissä. Vikatilanteiden estämiseksi on kuitenkin tärkeää noudattaa seuraavia ohjeita kytkiessäsi irti LaCie-kiintolevyasemaasi.

## WINDOWS XP -KÄYTTÄJÄT:

Napsauta ilmaisinalueella (näytön oikeassa alalaidassa) Poista-kuvaketta (pieni vihreä nuoli laitteistokuvan päällä). Näyttöön tulee viesti, jossa luetellaan Poista-kuvakkeen ohjaamat laitteet (sen tulisi ilmoittaa: "Poista laite turvallisesti"). Napsauta tässä kehotteessa LaCie-kiintolevyasemaa.

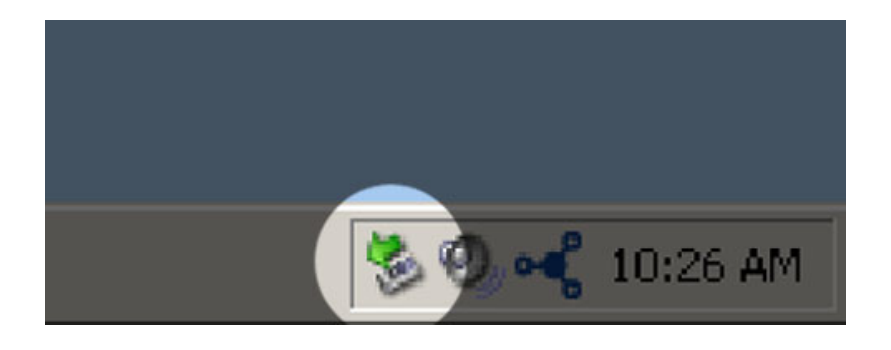

Tämä viesti tulee näyttöön: "Tämä laite voidaan nyt poistaa turvallisesti…" (tai vastaava). Nyt on turvallista poistaa laite.

## WINDOWS VISTA- JA WINDOWS 7 -KÄYTTÄJÄT

Napsauta ilmaisinalueella (näytön oikeassa alalaidassa) Lisää-kuvaketta (valkoinen valintamerkki vihreän ympyrän sisällä).

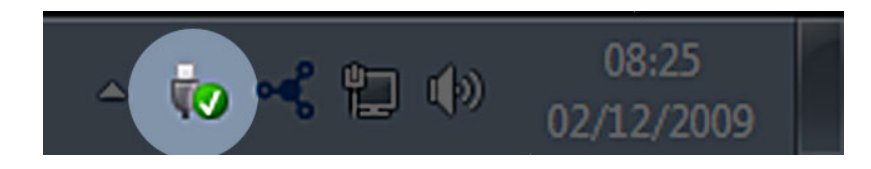

Näyttöön tulee viesti, jossa kuvataan laitteet, joiden liitos voidaan purkaa turvallisesti.

Valitse liitoksesta purettavalle laitteelle **Poista**. Näyttöön tulee viesti, jossa ilmoitetaan, että laitteen poistaminen on turvallista.

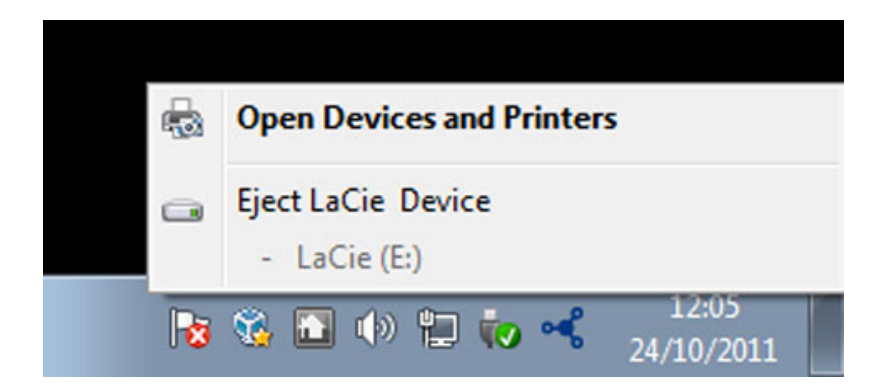

## MAC-KÄYTTÄJÄT

Vedä kiintolevyn kuvake roskakoriin. (Alla näkyvä kuvake on yleinen USB-laitekuvake. Asemaasi saattaa esittää kuvake, joka näyttää itse asemalta.)

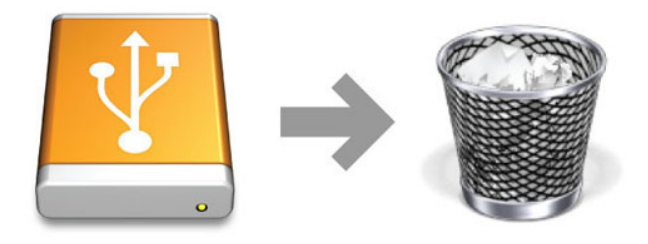

Kun kuvake häviää työpöydältä, aseman voi irrottaa.